# **( PC)**

#### ソースコードの作成

- ●本実習では,Pythonのソースコードをテキストエディタで作成しま す.
- ●本実習では、テキストエディタとして、サクラエディタを推奨しま す(Windowsの場合).
- 以降では,実習用フォルダ Z:¥prog1¥A03 にソースコード A03\_1.py を作成するものとして,手順を説明します.

テキストエディタは数多くの種類があります。既に自身の手に 馴染んだテキストエディタがある場合は、サクラエディタを使 用する必要はありません.

#### ソースコードの作成(1)

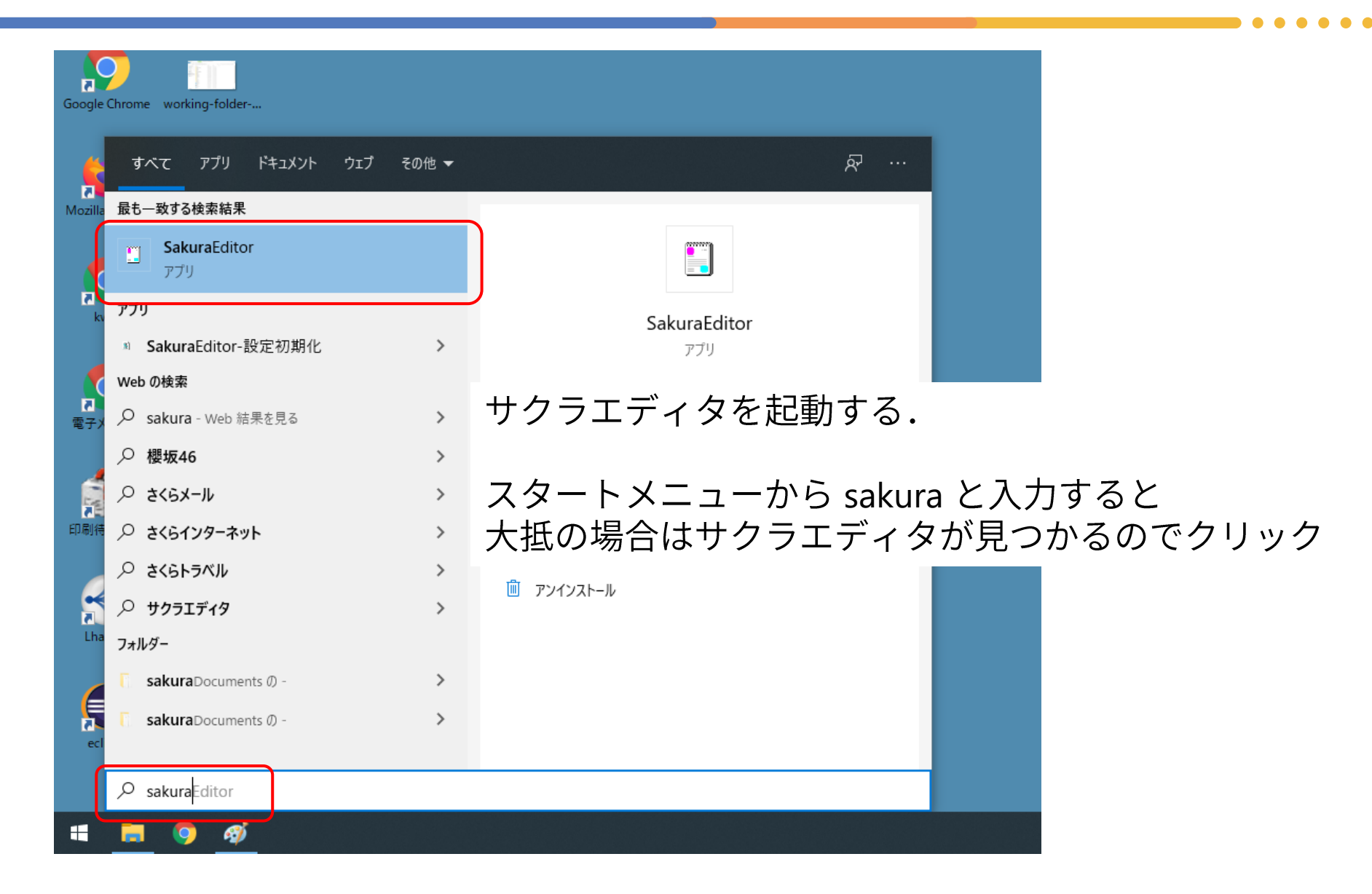

### **(2)**

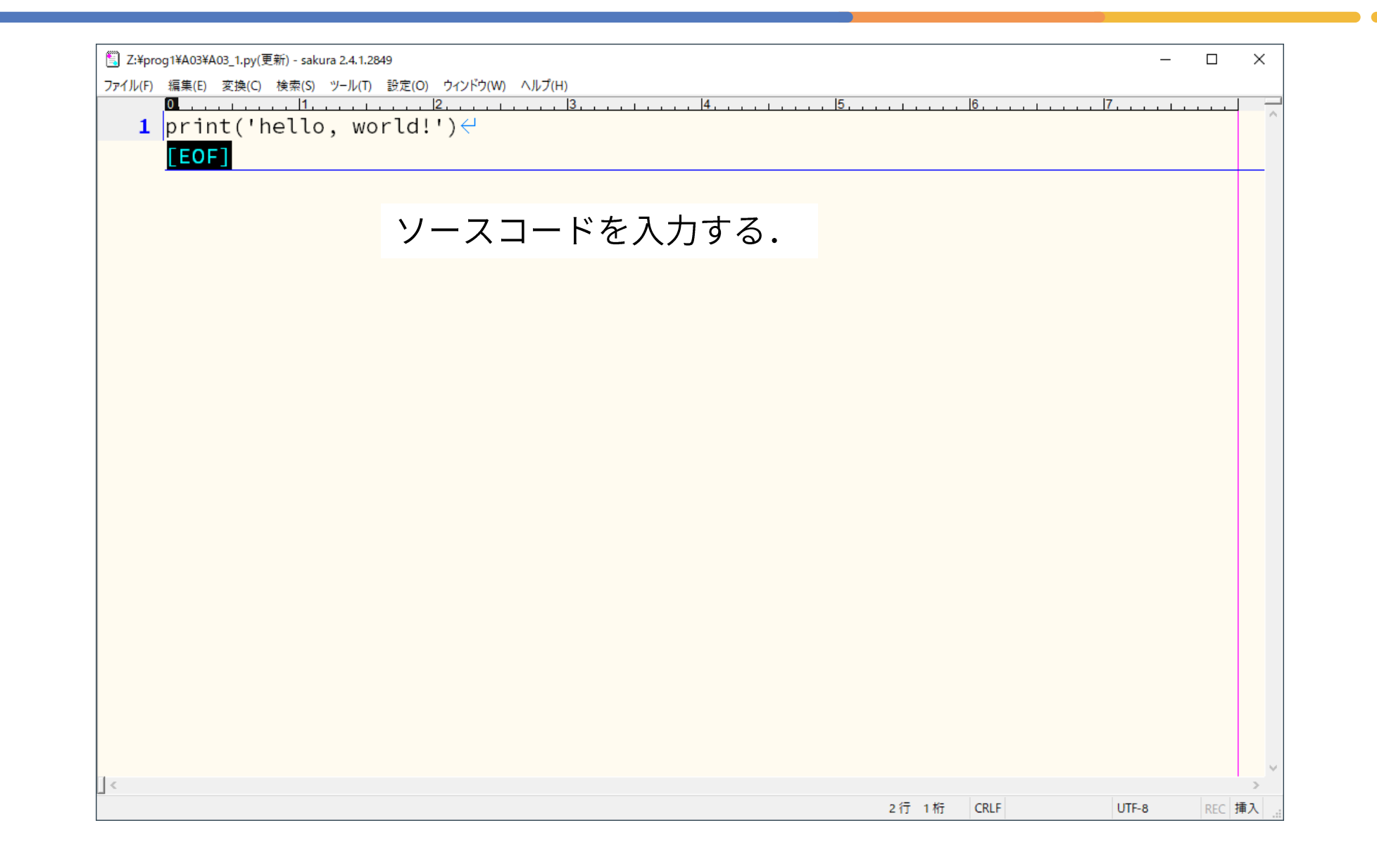

ソースコードの作成(3)

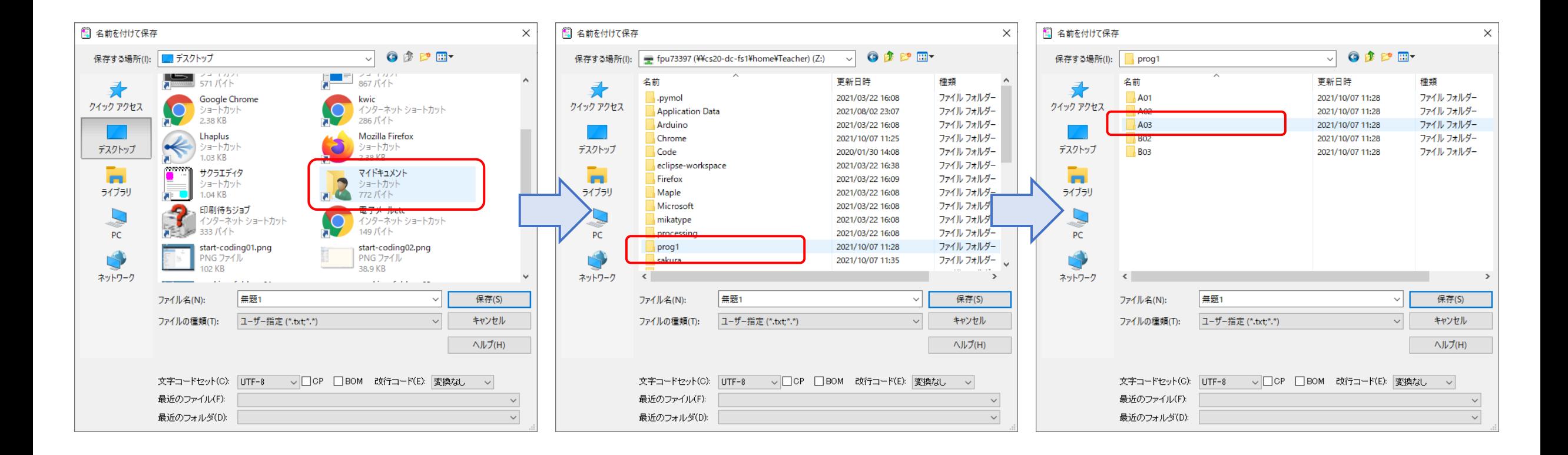

実習用のフォルダ(ここの例では Z:¥prog1¥A03)へ移動する.

## ソースコードの作成(4)

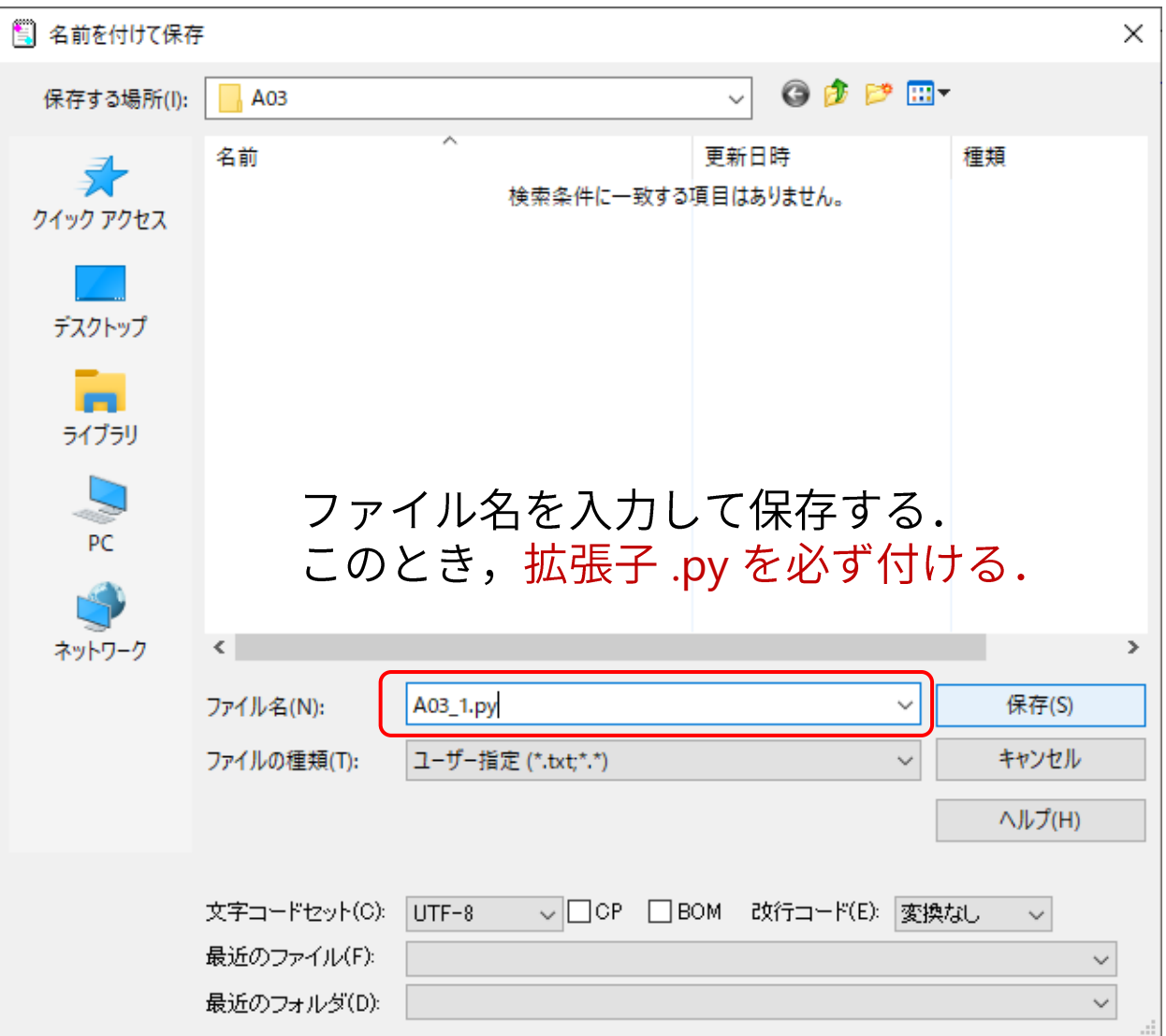

作成したソースコードの確認

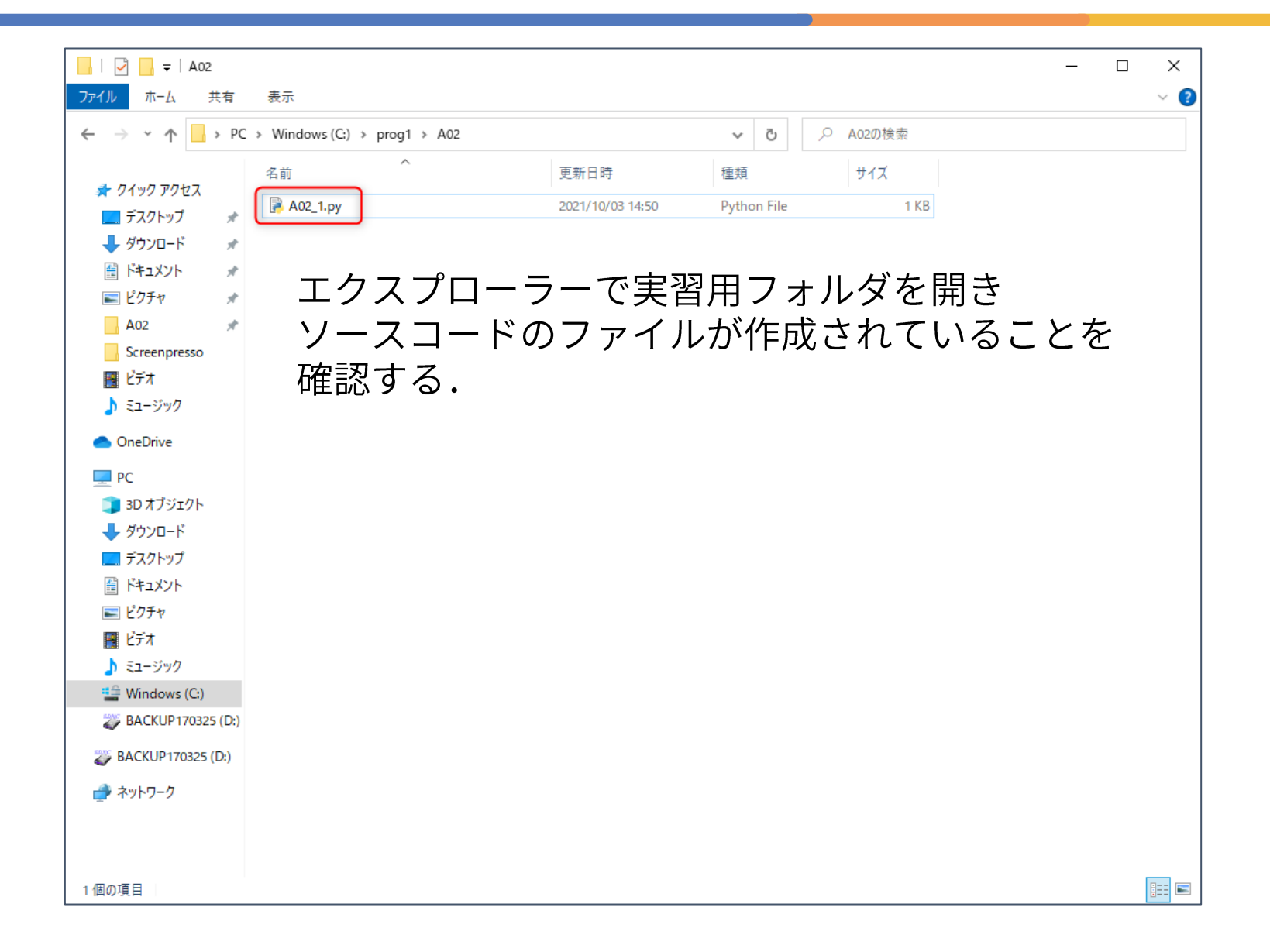